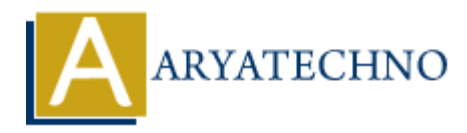

# **AngularJS - Create Application**

Topics : **Angular**<sup>S</sup> **Written on** [January 09, 2024](https://www.aryatechno.com/topics/angularjs-create-application)

Creating an AngularJS application involves several steps, including setting up the development environment, creating HTML templates, defining controllers, and configuring the application. Below is a simple example of creating an Angular<sub>IS</sub> application:

#### **Step 1: Set Up Development Environment**

Include the AngularJS library in your HTML file. You can either download the library and host it locally or use a CDN.

```
<!DOCTYPE html>
<html lang="en" ng-app="myApp">
<head>
<meta charset="UTF-8">
<title>My AngularJS App</title>
<script src="https://ajax.googleapis.com/ajax/libs/angularjs/1.8.2/angular.min.js"></script>
</head>
<body>
<!-- Your application content will go here -->
</body>
</html>
           ARY AND AND AND AND ADDED<br>
ARRIVENT AND AND A CONDUCT AND ANONG THE MOVID AND AND A CONDUCT AND A CONDUCT AND A CONDUCT AND A CONDUCT AND A CONDUCT SET UP DEVELOPMENT ENVIRONMENT AND MULTIS INTERVIED AND WE ARRIVEN THAT
```
#### **Step 2: Define the AngularJS Module**

Create an AngularJS module using the angular.module function. The module serves as the main container for your application components.

```
<script>
var myApp = angular.module('myApp', []);
</script>
```
#### **Step 3: Create a Controller**

Define an AngularJS controller using the controller function. Controllers contain the application's logic and interact with the view through the scope.

```
<script>
myApp.controller('MyController', function($scope) {
$scope.message = 'Hello, Angular!';
});
```
</script>

## **Step 4: Connect the Controller to the View**

Use the ng-controller directive to associate the controller with a specific portion of the HTML.

```
<body ng-controller="MyController">
\{h1 > 1\} message \} \langle h1 > 1</body>
```
## **Step 5: Run the Application**

Open the HTML file in a web browser, and you should see your AngularJS application in action. The controller sets the message variable on the scope, and it is displayed in the view.

The complete HTML file might look like this:

```
<!DOCTYPE html>
<html lang="en" ng-app="myApp">
<head>
<meta charset="UTF-8">
<title>My AngularJS App</title><script src="https://ajax.googleapis.com/ajax/libs/angularjs/1.8.2/angular.min.js"></script>
</head>
<body ng-controller="MyController">
\{h1>\}{ message } \lt/h1><script>
var myApp = angular.module('myApp', []);
Open the HTML file in a web browser, and you should see your Angular]S application in action.<br>
Controller sets the message variable on the scope, and it is displayed in the view.<br>
The complete HTML file might look like t
```

```
myApp.controller('MyController', function($scope) {
$scope.message = 'Hello, Angular!';
});
</script>
</body>
</html>
```